## Toplu Vade Farkı Hesaplama

Vade farkı hesaplarının toplu olarak yapılması için cari hesaplar listesinde F9-sağ fare tuşu menüsünde yer alan "Toplu Vade Farkı Hesapla" seçeneği kullanılır. Vade farkı hesaplanacak cari hesaplar işaretlenip "Toplu Vade Farkı Hesapla" seçildiğinde Vade Farkı Hesaplama penceresi açılır. Filtre satırlarında hesaplamanın ne şekilde yapılacağı belirlenir. Toplu vade farkı hesaplama filtre seçenekleri şunlardır:

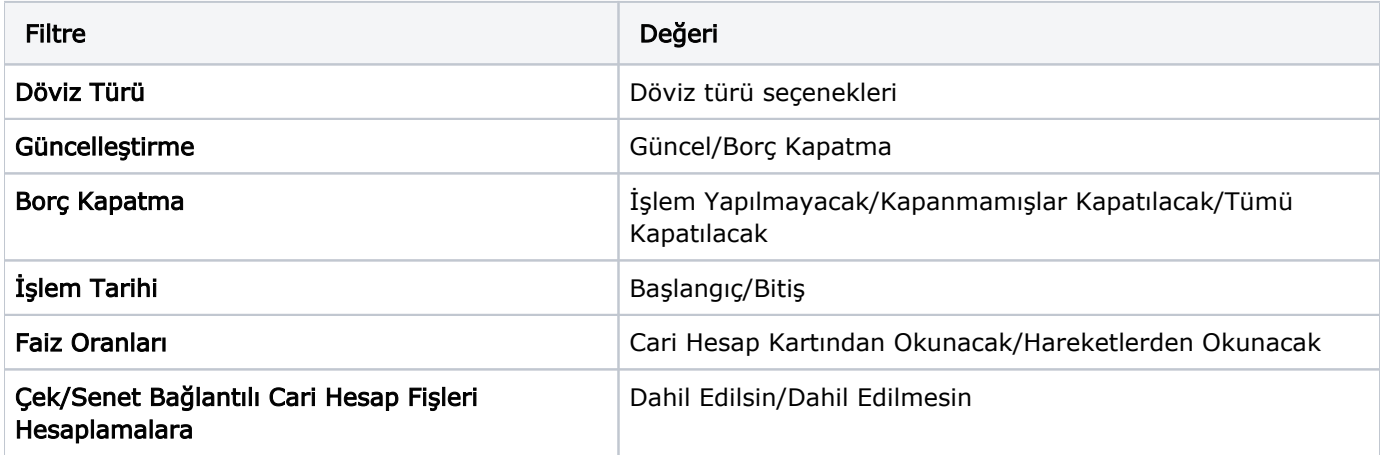

Döviz Türü: Cari hesaba ait hangi işlem döviziyle yapılmış işlemlere vade farkı uygulanmak isteniyorsa o döviz türü seçilir.

Güncelleştirme: Güncelleştirme; Güncel ve Borç Kapatma olarak iki seçeneklidir.

Bu filtrede "Güncel" seçeneği seçilirse, borç takip penceresiyle ilgili hiçbir işlem yapılmadan rapor alınır. "Borç Kapatma" filtresi seçildiği zaman ise rapordaki İşlem tarihi filtresindeki tarih itibariyle ve "Borç Kapama" filtresindeki seçime uygun olarak tüm işlemler kapatılır ve oluşan bakiye, aynı tutarda ters bir satır ile sıfırlanır.

Borç Kapama: Borç Kapama; İşlem Yapılmayacak, Kapanmamışlar Kapatılacak ve Tümü Kapatılacak olmak üzere üç seçeneklidir.

Bu filtrede "İşlem Yapılmayacak" seçeneği ile borç takip penceresiyle ilgili hiçbir işlem yapılmadan rapor alınması sağlanır. "Kapanmamışlar Kapatılacak" seçeneği seçilirse, borç takip penceresinde kapatılmamış olan tüm işlemler kapatılarak rapor alınabilir. "Tümü Kapatılacak" seçeneği seçildiğinde ise borç takip penceresindeki kapatma hareketleri dikkate alınmadan FIFO yöntemine göre tüm hareketler kapatılır.

İşlem Tarihi: Hesaplama yapılırken bu filtrede verilen tarih aralığında girilmiş olan işlemler göz önüne alınır.

Faiz Oranları: Bu filtre satırında vade farkı hesaplarında hangi faiz oranlarının geçerli olacağı belirlenir. Faiz oranları filtre satırı; Cari Hesap Kartlarından Okunacak ve Hareketlerden Okunacak olmak üzere iki seçeneklidir.

Vade farkı hesaplamasının cari hesap kartındaki ödeme planını dikkate alması için "Cari Hesap Kartından Okunacak" seçilir.

Filtre satırlarında istenen koşullar belirlenip Tamam düğmesi tıklanır. Seçilen cari hesaplar için filtre değerlerine göre ve sırası ile vade farkı hesaplanır.

İlk cari hesap için hesaplama bittiğinde oluşan bir vade farkı var ise "Hesaplanan Vade Farkı Faturaya Aktarılacaktır" mesajı ekrana gelir. Mesaja onay verilmesi durumunda vade farkı faturası ekrana gelir ve kaydedilir. İşlem seçilen tüm cari hesaplar için aynı şekilde kaydedilir.